# **Java en Slackware**

## **Oracle Java**

Debido a los cambios recientes en las licencias Java de Oracle, Slackware o cualquier otra distribución ya no puede distribuir paquetes binarios Java con el sistema operativo. Lo que significa para nosotros es que, aunque todavía podremos instalar Java en nuestro sistema, a partir de Slackware 14 se nos solicitará que descarguemos manualmente el paquete binario.

Oracle ofrece dos paquetes:

- JRE (Java Runtime Environment): requerido para ejecutar aplicaciones Java.
- JDK (Kit de desarrollo de Java): necesario para desarrollar y ejecutar aplicaciones Java (incluye el JRE).

Como el JRE está incluido en el JDK, el Kit de desarrollo de Java (JDK) es un paquete recomendado para instalar.

> NO instale ambos paquetes y asegúrese de eliminar los paquetes Java previamente instalados antes de comenzar la instalación

#### **Instalación de Java (JDK) en Slackware 14 y posteriores**

Siga los pasos a continuación para instalar Java en su sistema:

1. Visite la [download page](http://www.oracle.com/technetwork/java/javase/downloads/index.html) oficial.

2. Justo debajo de Java Platform, Standard Edition haga clic en JDK Download y acepte el acuerdo de licencia.

3. Descargue un paquete binario que sea apropiado para su arquitectura:

Linux x86 para una versión de 32 bits de Slackware. Linux x64 para una versión de Slackware de 64 bits.

Asegúrese de haber elegido la versión **. tar.gz** .

Al momento de escribir esto, la última versión (64 bits) era:

jdk-7u7-linux-x64.tar.gz

4. En un terminal, inicie sesión como root:

su -

5. Vaya al directorio /extra/source/java en un DVD de instalación de Slackware o cambie al

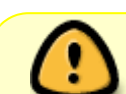

directorio local si lo descargó desde un mirror de Slackware (en cuyo caso, ¡no olvide descargar *todos* los archivos y subdirectorios en ese directorio " *java* "! ).

6. Ejecute Java SlackBuild especificando la ruta al paquete binario Java descargado.

./java.SlackBuild /path/to/jdk-7u7-linux-x64.tar.gz

Una vez que finalice el SlackBuild, debería recibir un mensaje similar:

Slackware package /tmp/jdk-7u7-x86\_64-1.txz

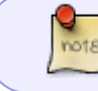

Si recibe el siguiente mensaje, puede ignorarlo. ADVERTENCIA: archivo de longitud cero usr /lib64/java/lib/security/trusted.libraries

7. Instale el paquete recién creado:

upgradepkg --install-new /tmp/jdk-7u7-x86\_64-1.txz

8. Reinicie un navegador web e intente si se ha detectado Java visitando el siguiente [website.](http://www.java.com/en/download/installed.jsp)

9. Es posible que deba reiniciar la computadora para que el sistema reconozca Java:

```
$ which java
/usr/lib64/java/bin/java
```
10. Si desea que [slackpkg](https://docs.slackware.com/es:slackware:slackpkg) ignore los paquetes jre y jdk en clean-system, agréguelos a la lista negra en /etc/slackpkg/blacklist

#### **OpenJDK**

Si prefiere la alternativa de código abierto completo de OpenJDK en lugar de los binarios precompilados y parcialmente cerrados de Oracle, puede obtener fuentes, scripts de SlackBuild y/o paquetes nativos de Slackware aquí: [http://slackware.com/~alien/slackbuilds/openjdk/.](http://slackware.com/~alien/slackbuilds/openjdk/)

Si decide que desea usar OpenJDK, se aplican las mismas reglas que se escribieron anteriormente para los paquetes de Oracle Java: ¡solo instale uno de los dos, ya sea JRE o JDK! Si desea un complemento de navegador web como los binarios de Oracle, instale el paquete adicional [icedtea](http://slackware.com/~alien/slackbuilds/icedtea-web)[web.](http://slackware.com/~alien/slackbuilds/icedtea-web) Oracle mantuvo su complemento de navegador de código cerrado. El paquete icedtea-web es una alternativa de código abierto.

También necesitará [rhino](http://slackware.com/~alien/slackbuilds/rhino), el motor de JavaScript para OpenJDK.

Si decide que desea compilar OpenJDK desde el código fuente, utilice [README](http://slackware.com/~alien/slackbuilds/openjdk/build/README.txt) como guía.

#### **Java no encontrado después de la instalación**

¡Ayuda! Instalé Java, pero cuando trato de usarlo, aparece "command not found".

Lo que necesita saber es que el paquete Java instala dos archivos en su directorio de perfil " /etc/profile.d/ ". Según el shell de inicio de sesión que utilice, uno de estos se ejecuta cada vez que inicia sesión. El script de perfil agrega el directorio Java a la variable \$ PATH (para que pueda iniciar el comando java ) y establece la variable \$ JAVA\_HOME (necesaria para otros programas que intentan localizar su instalación de Java).

Aquí sigue el contenido de tal script en Slackware de 64 bits:

```
#!/bin/sh
export JAVA HOME=/usr/lib64/java
export MANPATH="${MANPATH}:${JAVA HOME}/man"
export PATH="${PATH}:${JAVA HOME}/bin:${JAVA HOME}/jre/bin"
```
This means that right after installing the Java package, you need to logout and login again in order to load the Java profile script. If it is inconvenient to logout right now, there is an alternative: you can  $\Box$ "[source](https://en.wikipedia.org/wiki/Dot_(Unix))" the script by running the following command in your console, or in every terminal where you want to use Java without logging out and in again (example for OpenJDK and a bash-compatible shell):

#### . /etc/profile.d/openjdk.sh

Tenga en cuenta el carácter de punto al comienzo de la línea, ese punto es el comando "fuente" del shell.

## **Fuentes**

- Fuente original: [java.SlackBuild readme](http://slackware.org.uk/slackware/slackware64-current/extra/java/README)
- Contribuciones de [sycamorex](https://docs.slackware.com/wiki:user:sycamorex)
- Contribuciones de [Eric Hameleers](https://docs.slackware.com/wiki:user:alienbob)
- Traducido por [Víctor](https://docs.slackware.com/wiki:user:slackwarespanol) 2019/08/22 14:52 (UTC)

[howtos](https://docs.slackware.com/tag:howtos), [software](https://docs.slackware.com/tag:software?do=showtag&tag=software), [java](https://docs.slackware.com/tag:java?do=showtag&tag=java), [jdk](https://docs.slackware.com/tag:jdk?do=showtag&tag=jdk), [jre](https://docs.slackware.com/tag:jre?do=showtag&tag=jre), [author sycamorex](https://docs.slackware.com/tag:author_sycamorex?do=showtag&tag=author_sycamorex)

From: <https://docs.slackware.com/>- **SlackDocs**

Permanent link: **<https://docs.slackware.com/es:howtos:software:java>**

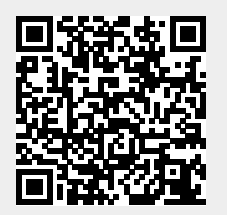

Last update: **2019/08/22 14:52 (UTC)**